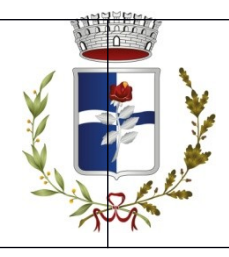

#### Servizio Ristorazione Scolastica

## **Note esplicative sul sistema informatizzato di gestione pasti e pagamenti**

Il Servizio di Ristorazione Scolastica per le scuole Primarie del Comune di Rosà individua le seguenti modalità di prenotazione e pagamento dei pasti, attraverso un moderno sistema informatizzato.

## **ATTENZIONE: E' PREVISTO IL PAGAMENTO ANTICIPATO DEI PASTI**

## **A) FUNZIONAMENTO DEL SISTEMA INFORMATIZZATO**

Tutti gli utenti che presentano richiesta di iscrizione al Servizio Ristorazione Scolastica comunale vengono registrati sul sistema informatizzato Iphone Call, gestito da Pastel, con i propri dati anagrafici, compresi recapiti telefonici.

A tutti gli Utenti, registrati per un nuovo anno scolastico nel sistema, verrà inviato un messaggio di benvenuto. Per eventuali iscrizioni successive il messaggio sarà inviato subito dopo l'avvenuta iscrizione.

La modalità di prenotazione dei pasti è automatica: ciascun bambino, in base al calendario scolastico (rientri, gite ecc.) ha il pasto prenotato in mensa tutti i giorni in cui la sua classe fa scuola. In caso di malattia o altro impedimento la famiglia dovrà comunicare l'assenza disattivando così la prenotazione per un solo giorno o per un periodo di tempo più lungo. La disattivazione della prenotazione avviene con una semplice telefonata secondo le modalità sotto indicate.

#### **B) PRENOTAZIONE/DISATTIVAZIONE DEI PASTI**

All'atto dell'iscrizione al servizio il genitore indica uno o più numeri telefonici dai quali intende effettuare le telefonate per segnalare le assenze del proprio bambino con conseguente cancellazione dei pasti. Si ribadisce che il genitore dovrà segnalare le assenze, perché altrimenti il sistema informatizzato considera il bambino sempre presente in mensa, secondo il calendario scolastico.

# **LA MANCATA SEGNALAZIONE DELL'ASSENZA COMPORTA LA MESSA IN PRODUZIONE DEL PASTO CON RELATIVO ADDEBITO ALL'UTENTE.**

# **ASSENZA GIORNALIERA**

In caso di assenza giornaliera la telefonata di cancellazione del pasto deve essere effettuata dalle ore 18:00 del giorno antecedente sino alle ore 09:00 del giorno di consumo del pasto ai numeri telefonici di seguito indicati a seconda che si tratti di assenza giornaliera del 1°, 2°, 3°, 4°figlio che utilizza il servizio. Infatti nel caso di una pluralità di figli che utilizzano il servizio, il sistema informatizzato associa ad ogni bambino (collegato al medesimo genitore) uno specifico numero telefonico. Il figlio maggiore iscritto al servizio mensa è considerato primo figlio, per gli altri l'ordine è decrescente (dal più vecchio al più giovane).

#### **Numeri di telefono per l'assenza giornaliera**

**Primo figlio: 049.9985161 Secondo figlio: 049.9985162 Terzo figlio: 049.9985163 Quarto figlio: 049.9985195**

La chiamata è del tutto gratuita e non prevede la risposta di un operatore, ma una volta digitato il numero, all'altro capo del telefono si udirà un segnale di libero e poi si interrompe la comunicazione, ciò significa che la chiamata è andata a buon fine e che l'assenza è stata registrata. Se il genitore vuole avere un'ulteriore conferma dell'avvenuta registrazione può effettuare una seconda volta la chiamata (a pagamento); in questo caso si attiva una comunicazione vocale che lo avvisa che la prima registrazione dell'assenza è andata a buon fine.

#### **ASSENZA PROLUNGATA**

La telefonata di attivazione dell'assenza prolungata deve essere fatta dalle ore 18:00 del giorno antecedente sino alle ore 09:00 del giorno di consumo del pasto ai numeri telefonici di seguito indicati a seconda che si tratti di assenza prolungata del 1°, 2°, 3° , 4° figlio che utilizza il servizio.

# **Attivazione/disattivazione assenza prolungata:**

## **Primo figlio: 049.9985164 Secondo figlio: 049.9985165 Terzo figlio: 049.9985166 Quarto figlio: 049.9985196**

Anche in questo caso la chiamata è del tutto gratuita e non prevede la risposta di un operatore; una volta digitato il numero, all'altro capo del telefono si udirà un segnale di libero e poi si interrompe la comunicazione; ciò significa che il servizio è stato disattivato e rimarrà tale fino a quando un'altra telefonata, allo stesso numero, lo riattiverà.

Questo permette al genitore di sospendere per un periodo prolungato l'accesso al servizio di mensa senza chiamate quotidiane e di poterlo riattivare secondo necessità, semplicemente, con un'altra telefonata.

I genitori che hanno comunicato tra i recapiti un numero di cellulare o un indirizzo mail, al momento dell'attivazione/disattivazione dell'assenza prolungata riceveranno un messaggio di conferma dell'avvenuta attivazione/disattivazione.

ATTENZIONE: la telefonata di assenza prolungata vale per il singolo anno scolastico.

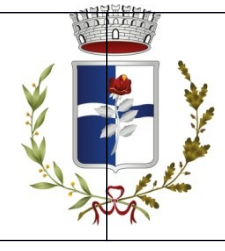

**Il sistema Pastel è integrato dalla versione "mobile" con una APP (Pastel Mobile) scaricabile su smartphone dove il genitore potrà comunicare, anche con modalità mobile, le assenze dei propri figli e gestire tutte le informazioni relative alla completa gestione del sistema.**

## **Modalità di chiamata**

Il sistema informatizzato registra tutte le chiamate pervenute, anche dai telefoni cellulari, purché non utilizzati con la schermatura del numero chiamante (chiamata anonima).

E' importante che la telefonata di cancellazione del pasto venga effettuata tassativamente all'interno degli orari sopra indicati, perché oltre quel termine parte in automatico l'ordine dei pasti saranno messi in produzione quel giorno, per ciascun plesso scolastico.

Partiranno in automatico dei messaggi vocali in caso di telefonate effettuate in modo non adeguato (es. chiamata da numero non registrato, da numero schermato, chiamata fuori orario, chiamata per figlio non collegato).

In caso di mancata segnalazione dell'assenza, tramite telefonata con le modalità sopra riportate, verrà addebitato il costo del pasto. Il pasto sarà addebitato anche nel caso in cui il figlio venga ritirato da scuola durante la mattinata per qualsiasi motivo.

### **Verifica conteggio pasti addebitati**

**1)** Chi ha accesso ad Internet, può sempre verificare la situazione del proprio figlio (pasti addebitali, saldo a credito o a debito) collegandosi al sito internet http://scuole.pastel.it utilizzando i codici di accesso consegnali dal Comune con l'invio della prima comunicazione, con la possibilità di **segnalare gli eventuali errori direttamente dal sito internet nella sezione "Richiedi modifiche".**

**2)** Chi non dispone di un accesso internet, potrà recarsi all'Ufficio Servizi Scolastici del Comune durante gli orari di sportello per richiedere la verifica della propria posizione e avere una stampa del numero di pasti prenotati/consumati, con l'indicazione dell'eventuale saldo a credito o debito.

### **Verifica della corretta comunicazione delle assenze**

Al fine di agevolare ulteriormente l'attività di verifica è consultabile anche una pagina web dove e' possibile **verificare le chiamate delle ultime 24 ore:** <http://scuole.pastel.it/lastlog.php>

Attraverso questo ulteriore strumento potrete controllare personalmente, qualora abbiate qualche dubbio sul risultato della chiamata, l'effettiva riuscita della comunicazione. Sul sito troverete infatti pubblicato l'esito delle vostre telefonate. Così se accanto alla chiamata in questione vedrete la dicitura "[KO] Chiamata Fuori Orario", significa che questa non è andata a buon fine in quanto, avete telefonato fuori dall'orario previsto. Se al contrario troverete OK, la telefonata è riuscita. In questo modo avrete anche una prova certa del corretto funzionamento del servizio e dei numeri assegnati.

# **C) PAGAMENTI E SOSPENSIONE DAL SERVIZIO.**

## **C.1.) Importo da pagare**

Il pagamento deve avvenire **in via anticipata** rispetto alla fruizione dei pasti in base alla tariffa in vigore per l'anno in corso.

### **C.2.) Modalità di pagamento**

Il servizio di mensa scolastica va pagato **ESCLUSIVAMENTE** con PagoPA (modalità disponibile all'interno del portale PASTEL). Per informazioni consultare le FAQ all'interno del proprio account PASTEL, alla voce *Metodo di pagamento mensa ,* da dove è possibile scaricare una guida che spiega passo passo come effettuare un pagamento PagoPA su Pastel.

# **D) CREDITO A FINE ANNO SCOLASTICO.**

1) Per gli alunni che proseguiranno la scuola in uno dei plessi in cui è attivo il Servizio di Ristorazione Scolastica comunale, l'eventuale saldo a credito rimarrà a disposizione per l'anno scolastico successivo.

**2)** Il Comune restituirà gli eventuali crediti agli Utenti che ne faranno richiesta per le seguenti motivazioni: termine ciclo scuola primaria , cambio istituto, ritiro da scuola, trasferimento.....

## **Per aggiornamento dati o per informazioni/reclami relativi ai pagamenti e alla prenotazione dei pasti.**

Le segnalazioni ed eventuali aggiornamenti o modifiche dei dati (es. nuovi numeri di telefono di riferimento, variazione indirizzo, cambio scuola, ecc.) , richieste, reclami, segnalazioni dovranno essere effettuate telefonando al numero **049-7968866** e lasciando un messaggio in segreteria telefonica, o tramite messaggio e-mail all'indirizzo [http://scuole.pastel.it](http://scuole.pastel.it/) e indicando il numero di telefono come identificativo, oppure tramite l'invio di SMS ai seguenti numeri:

**3382154951 3932245583 3206326710 3926472873**

La risposta sarà inviata via SMS o via e-mail, da parte della Ditta entro 48 ore lavorative. La Ditta si riserva di contattare direttamente gli Utenti per eventuali chiarimenti.